If there was no attachment you will get a similar look:

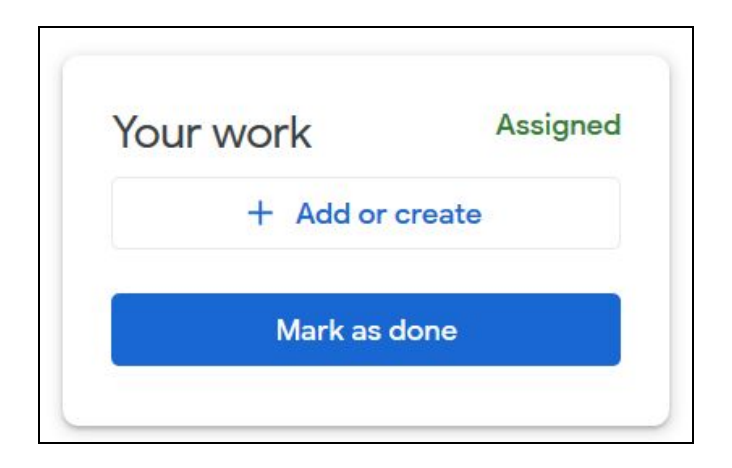

However here you will want to click on the + Add or create button. When you do, you will get this menu:

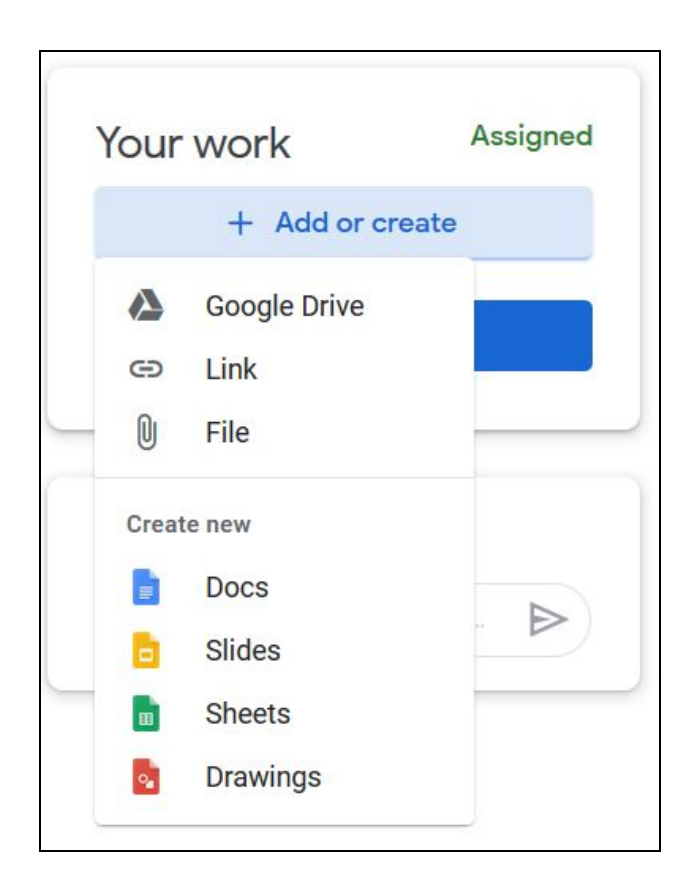

You can do a lot from here! You can attach something from your google drive, link to a website or video, or upload a file from your computer. You could also create a new doc, slide, sheet, or drawing.